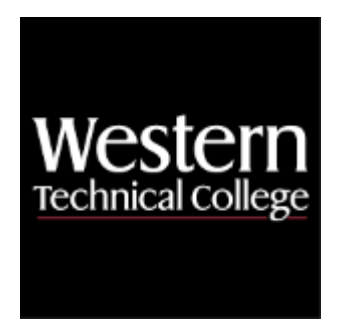

## **Western Technical College**

# **10606184 Solidworks**

## **Course Outcome Summary**

## **Course Information**

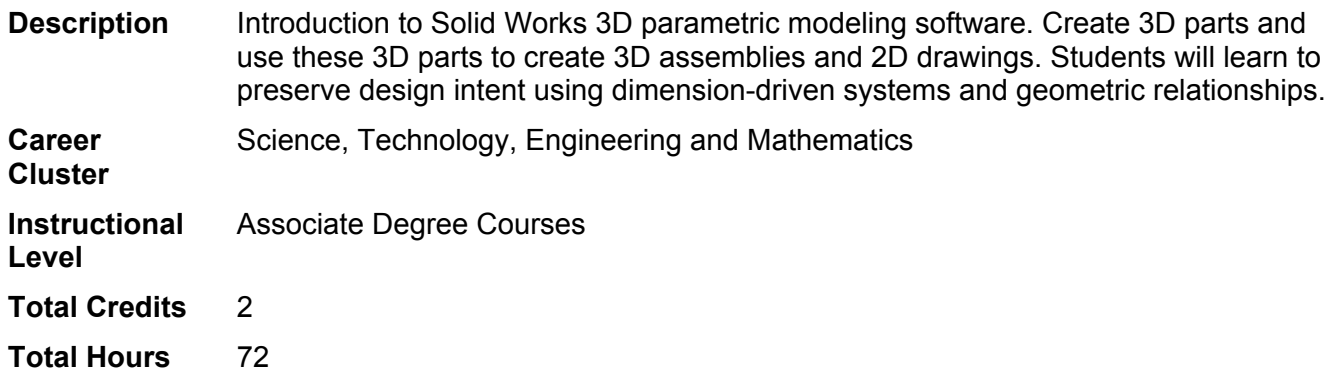

## **Textbooks**

No textbook required.

## **Learner Supplies**

Scientific calculator (recommend T1-36x Solar). **Vendor:** Campus Shop. Required.

The software utilized in this course requires a Windows-based PC and Internet.

## **Success Abilities**

- 1. Cultivate Passion: Expand a Growth-Mindset
- 2. Cultivate Passion: Increase Self-Awareness
- 3. Live Responsibly: Embrace Sustainability
- 4. Refine Professionalism: Act Ethically
- 5. Refine Professionalism: Improve Critical Thinking

## **Program Outcomes**

- 1. Prepare detail and assembly drawings for documentation of mechanical components and products.
- 2. Create CAD geometry, parts, and assemblies.
- 3. Analyze mechanic engineering problems.
- 4. Demonstrate awareness of product liability and industry standards.
- 5. Meet design and production deadlines.
- 6. Interpret and communicate technical concepts, designs, and documentation.

## **Course Competencies**

#### **1. Investigate the SolidWorks user interface.**

**Assessment Strategies**

1.1. Demonstration

#### **Criteria**

#### *You will know you are successful when*

- 1.1. you distinguish and manipulate the various components of the Graphical User Interface utilized in the software and operating system.
- 1.2. you apply technology to task: enters, modifies, retrieves, stores, and verifies data and other information in a computer.
- 1.3. you employ computers to acquire, organize, and communicate information.
- 1.4. you start and setup a Solidworks Session.

#### **Learning Objectives**

- 1.a. Discuss the advantages of using a parametric design software.
- 1.b. Examine the SolidWorks user interface.
- 1.c. Open, close, and save SolidWorks documents.
- 1.d. Identify dialog boxes at start-up.
- 1.e. Select proper template.

#### **2. Create file folders for project and template files.**

#### **Assessment Strategies**

2.1. Demonstration

#### **Criteria**

#### *You will know you are successful when*

- 2.1. you demonstrate good file management techniques.
- 2.2. you save part models, assemblies and drawings in proper project folders.
- 2.3. you import and/or export files from Solidworks.

#### **Learning Objectives**

- 2.a. Create file folders to manage projects.
- 2.b. List the types of files and file extensions in SolidWorks.
- 2.c. Save documents to multiple locations: hard drive, network pc, USB.
- 2.d. Explore the file format options for importing/exporting in SolidWorks i.e. IGES, STEP, STL, DWG.
- 2.e. Modify System Options to include different file search paths.

#### **3. Apply Document Properties to create a part/drawing template.**

#### **Assessment Strategies**

3.1. Demonstration

#### **Criteria**

#### *You will know you are successful when*

- 3.1. you use proper commands to set options and properties.
- 3.2. you create a part/drawing template.
- 3.3. you create and link custom properties in the template.

#### **Learning Objectives**

3.a. Change document properties.

- 3.b. Create a part/drawing template.
- 3.c. Set up system options.
- 3.d. Create and link custom properties in the template file.
- 3.e. Save a template to the correct template folder.

#### **4. Create a SolidWorks sketch.**

#### **Assessment Strategies**

4.1. Demonstration

**Criteria**

#### *You will know you are successful when*

- 4.1. you choose the appropriate plane to start the sketch.
- 4.2. you determine the geometry required to sketch parts.
- 4.3. you fully define sketches to the correct size and shape using geometric relations and dimensional values.

#### **Learning Objectives**

- 4.a. Identify sketch entities and their icons.
- 4.b. Select the proper sketch plane to begin a part model.
- 4.c. Utilize Sketch entities lines, rectangles, circles, arcs, ellipses, centerlines and Sketch tools offset, convert, trim, Dynamic Mirror
- 4.d. Apply the following geometric relationships to a sketch: horizontal, vertical, coincident, colinear, concentric, parallel, perpendicular, equal, tangent
- 4.e. Make Linear, circular, and fill patterns
- 4.f. Use constraints and dimensions to maintain design intent and fully define sketches.

## **5. Create a SolidWorks 3D parametric model.**

#### **Assessment Strategies**

5.1. Demonstration

#### **Criteria**

#### *You will know you are successful when*

- 5.1. you create 3D parametric models from profiles.
- 5.2. you add features to 3D parametric models.
- 5.3. you view and manipulate 3D parametric models.
- 5.4. you create a multiple configuration part file using Design Tables.
- 5.5. you have the ability to read orthographic projections
- 5.6. you have the ability to read dimensions

#### **Learning Objectives**

- 5.a. Create Boss and cut features extrudes, revolves, sweeps, lofts
- 5.b. View and rotate the 3D object using viewing and shading commands.
- 5.c. Edit features using the Feature Manager Tree.
- 5.d. Apply materials to components.
- 5.e. Utilize Placed features Fillets and chamfers, Linear, circular, and fill patterns
- 5.f. Make use of Feature conditions start and end
- 5.g. Create Reference geometry planes, axis, points
- 5.h. Create multiple configurations of a part model.

#### **6. Create a SolidWorks assembly.**

#### **Assessment Strategies**

6.1. Demonstration

#### **Criteria**

#### *You will know you are successful when*

- 6.1. you explain the difference between bottom up and top down assemblies.
- 6.2. you produce an assembly of parts and/or sub-assemblies using correct Mates and procedures.
- 6.3. you produce a model within an assembly (top down).
- 6.4. you edit Mates.

6.5. you add standard components to an assembly from the Toolbox.

#### **Learning Objectives**

- 6.a. Differentiate between bottom up and top down assemblies.
- 6.b. Insert components into an assembly
- 6.c. Place Standard mates coincident, parallel, perpendicular, tangent, concentric, distance, angle
- 6.d. Use advanced Mates (limit) and mechanical Mates (rack/pinion and hinge).
- 6.e. Control the visibility of a part.
- 6.f. Display or hide work features of the current part, work objects and parts of the assembly.
- 6.g. Utilize Reference geometry planes, axis, mate references
- 6.h. Differentiate between six degrees of freedom: translational and rotational.
- 6.i. Create a new part based on existing parts (top down assembly).
- 6.j. Check for interference.
- 6.k. Download component parts from a manufacturer's website
- 6.l. Simulate model motion.
- 6.m. Bring in standard parts from the Toolbox.

#### **7. Acquire feature and dimensional information from a part model or assembly.**

## **Assessment Strategies**

7.1. Demonstration

#### **Criteria**

*You will know you are successful when*

- 7.1. you manipulate the model or assembly to gather information.
- 7.2. you create a 3D PDF that includes MBD.

#### **Learning Objectives**

- 7.a. Utilize MEASURE tools.
- 7.b. Evaluate the model or assembly using various commands and techniques.<br>7.c. Obtain the Mass Properties of a model.
- Obtain the Mass Properties of a model.
- 7.d. Explore the options under the Command Manager's EVALUATE tab.
- 7.e. Examine model based definitions (MBD).

#### **8. Differentiate between dimensioning and tolerancing methods.**

#### **Assessment Strategies**

8.1. Demonstration

#### **Criteria**

#### *You will know you are successful when*

- 8.1. you compare and utilize different types of dimensioning and tolerancing methods.
- 8.2. you prepare correctly dimensioned drawings of part models.
- 8.3. you create a set of working drawings to ANSI Y14.5 standards.
- 8.4. you verify part or assembly is specified to the correct tolerance.

#### **Learning Objectives**

- 8.a. Interpret and use ANSI Y14.5 drafting standards and symbology on all drawing layouts.
- 8.b. Identify dimensioning terminology.
- 8.c. Evaluate dimensioning systems.
- 8.d. Dimension a series of working drawings based on a required engineering function of the part.
- 8.e. Differentiate between unilateral, bilateral tolerancing and limits.
- 8.f. Interpret tolerancing methods.

#### **9. Create a SolidWorks drawing from parts and assemblies.**

#### **Assessment Strategies**

9.1. Demonstration

**Criteria**

#### *You will know you are successful when*

- 9.1. you include sufficient drawing views to fully define the part or assembly.
- 9.2. you apply correct dimensioning techniques to maintain the function of the part / assembly.
- 9.3. you Balloon and add a parts list (bill of materials) to an assembly drawing.
- 9.4. you add and complete a Title Block.
- 9.5. you add local and generalized Notes.
- 9.6. you create all working drawings required in a project.

#### **Learning Objectives**

- 9.a. Set up a drawing layout for a sheet size and plotter device.
- 9.b. Identify types of views required to define part.
- 9.c. Insert standard views of a part model.
- 9.d. Create detail, exploded and section views.
- 9.e. Manipulate views (change, delete, move).
- 9.f. Hide and unhide drawing features.
- 9.g. Hide and move parametric dimensions.
- 9.h. Set up dimension styles.
- 9.i. Add reference dimensions.
- 9.j. Edit parametric and reference dimensions.
- 9.k. Use tolerance modeling.
- 9.l. Add titleblock, notes and other annonations.
- 9.m. Add centerlines.
- 9.n. Add symbols.
- 9.o. Add Balloons and insert a parts list.
- 9.p. Edit Balloons and parts list.
- 9.q. Create additional drawing sheets.

#### **10. Modify working drawings.**

#### **Assessment Strategies**

10.1. Demonstration

#### **Criteria**

#### *You will know you are successful when*

- 10.1. you revise drawings.<br>10.2. vou update models.
- 10.2. you update models.<br>10.3. vou document revisi
- you document revisions needed / made.

#### **Learning Objectives**

- 10.a. Check drawings for accuracy.
- 10.b. Study marked up prints.
- 10.c. Update models.
- 10.d. Update working drawings.
- 10.e. Record revisions made.<br>10.f. Print drawings.
- Print drawings.